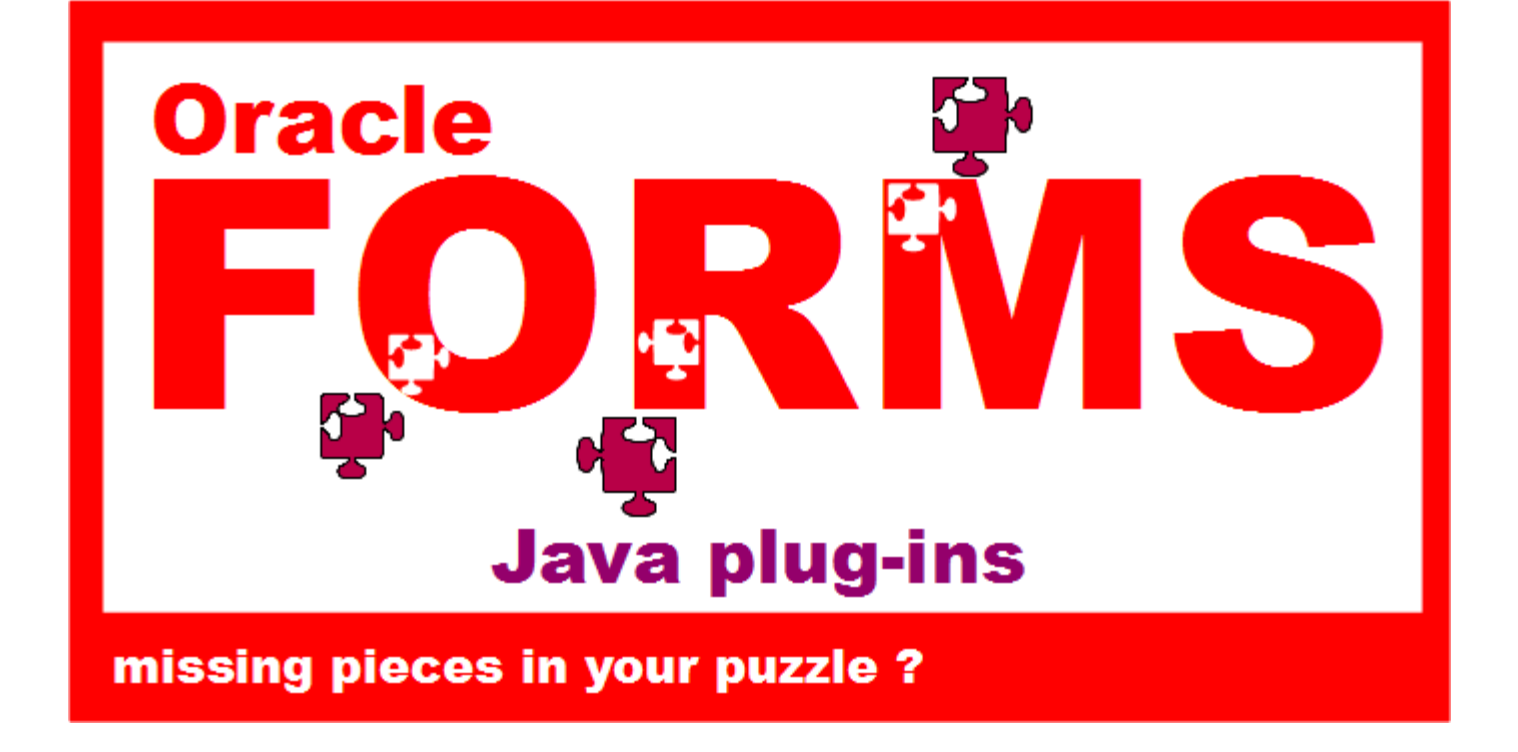

François Degrelle

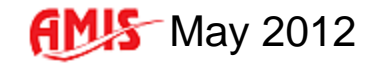

# **Summary**

- Why ? (use Java Beans)
- $\Box$  What ? (is it)
- **□ How ? (to use)**
- Where ? (to find -The PJC/Java Beans' library)
- **□ Case study the Forms Look and Feel project**
- LAF The Demo
- **□ Relevant Links**

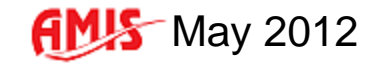

# □ Why ? (use Java Beans)

- **EXECUSTOMIZE, extend the user interface**
- **Extend existing widget behaviour**
- **Add new widgets**
- Re-implement lost features (mouse, keyboard events)
- Add new features

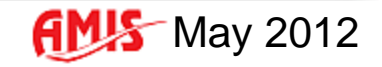

## **□ Some examples**

...

- A « menu » kind of Text Item
- A Java calendar
- **An HTML browser**
- **A Swing Jtable integration**
- **Direct Print to a local printer**

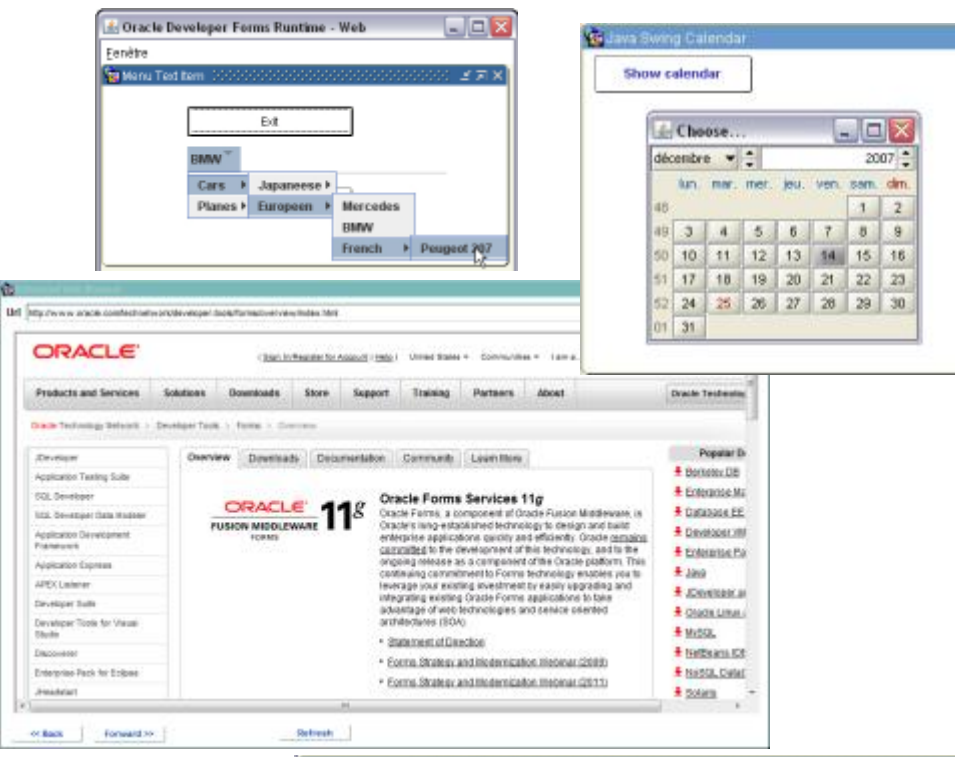

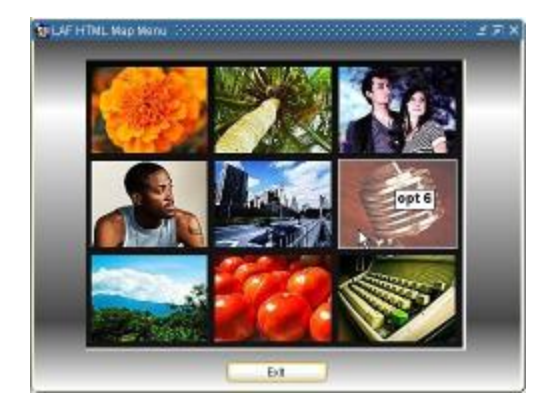

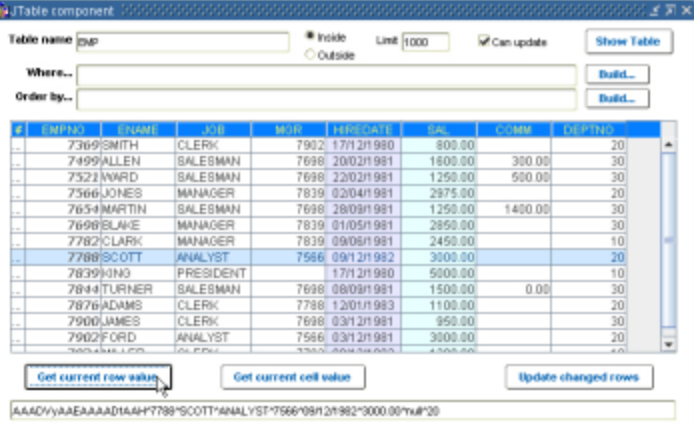

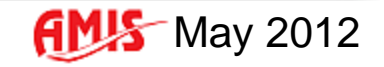

 $\Box$  What ? (is it)

External Java Code embeded in the Forms application

## • Java Beans

(an open window to everything possible)

• Pluggable Java Components (PJCs) (An access point to the underlying standard widget)

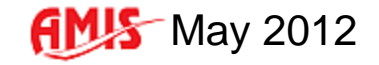

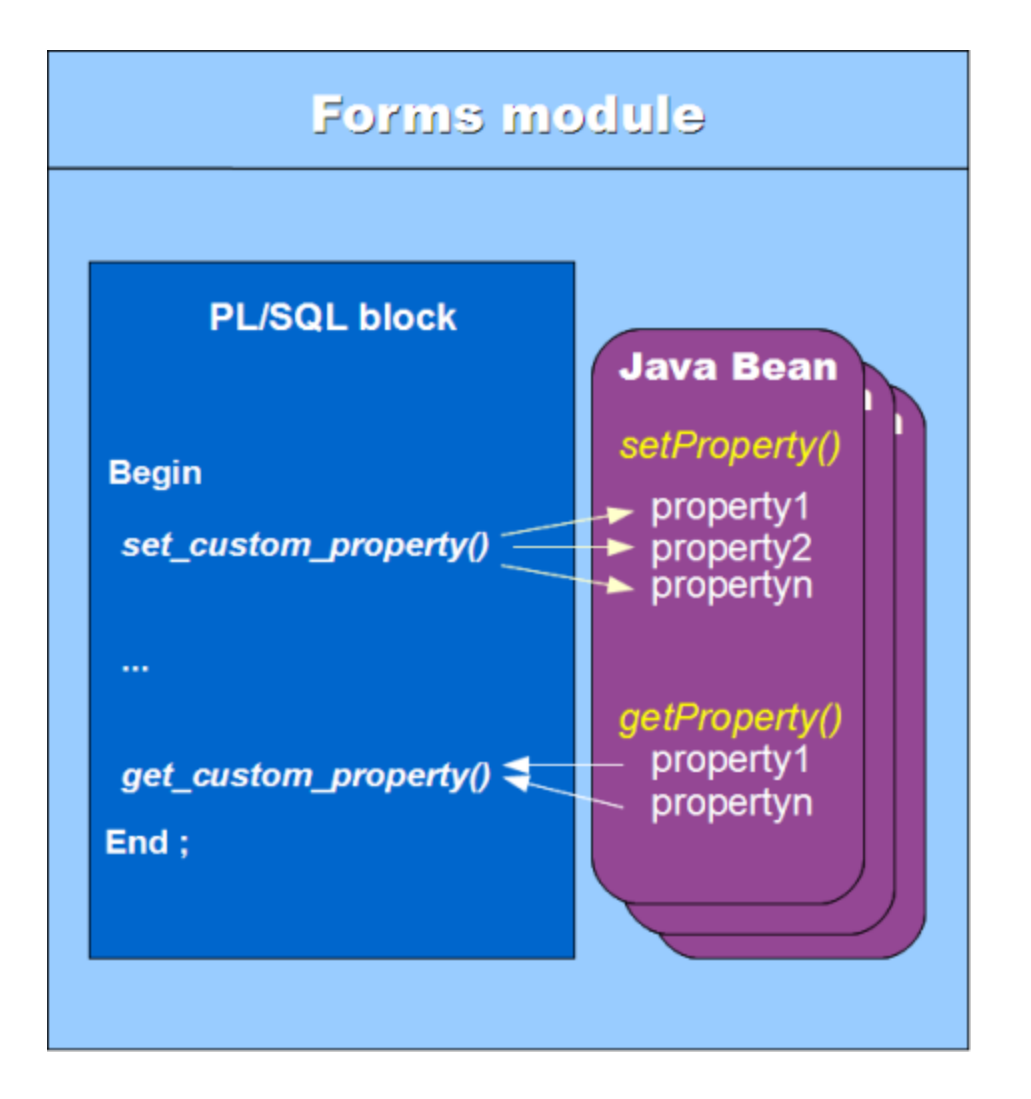

# $\Box$  How ? (to use)

- Copy the JAR file to the <FORMS\_HOME>/forms/java folder
- Update the <FORMS\_HOME>/server/formsbeb.cfg file archive=frmall.jar,laf\_11112.jar archive\_jini=frmall\_jinit.jar,htmlpane.jar
- **Update the Forms module**

(Bean Area or Item Implementation Class property)

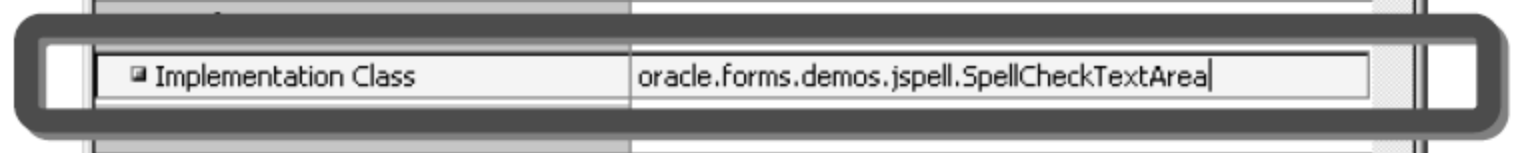

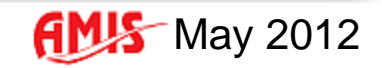

Where ? (to find - The PJC/Java Beans' library )

http://www.oracle.com/technetwork/developer-tools/forms/

http://forms.pjc.bean.over-blog.com/

Over 100 free Plug-ins

- How tos / Articles
- **Example 2 Links to other Java Beans' providers**

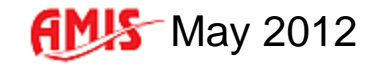

Oracle Forms Look & Feel project

# The Forms Look and Feel Project

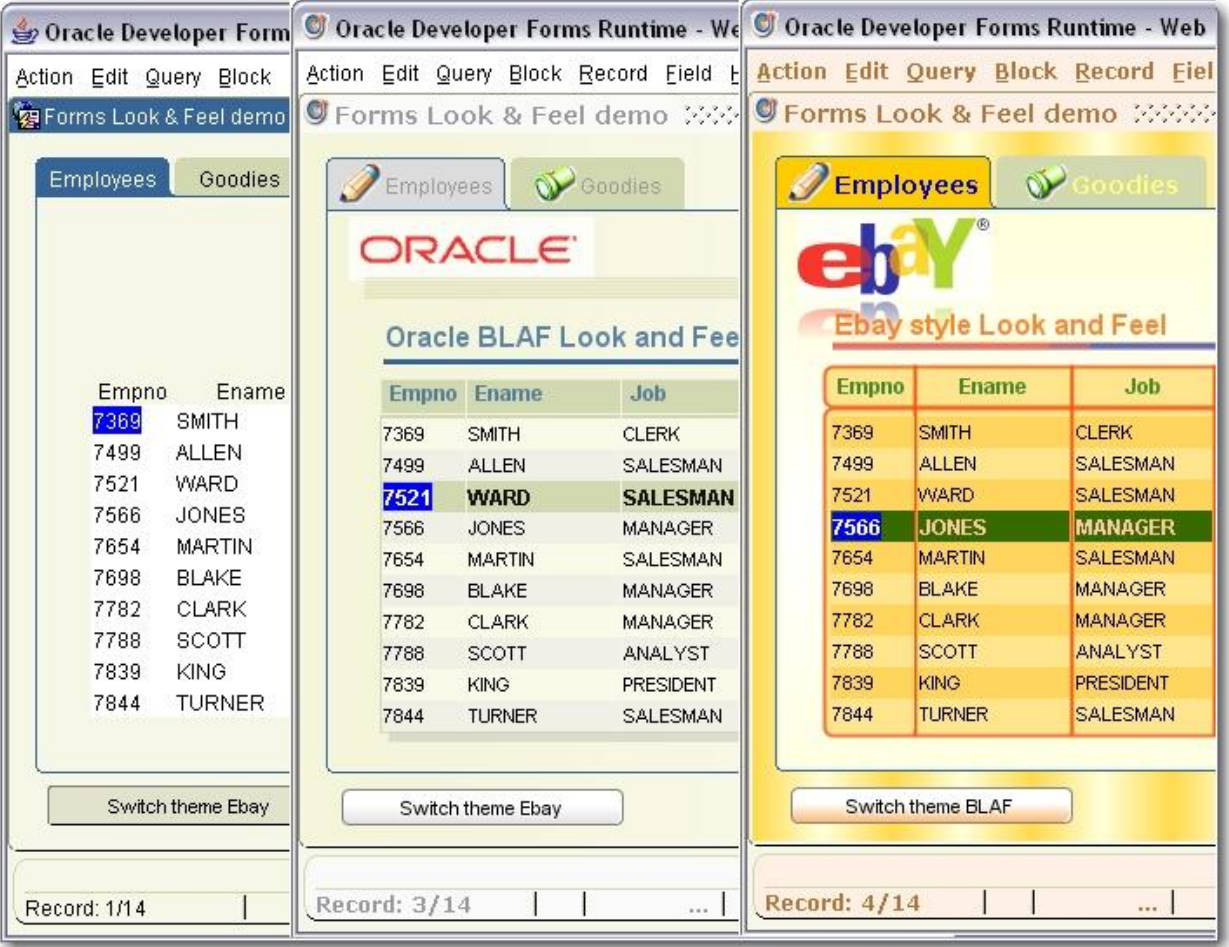

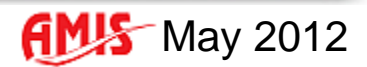

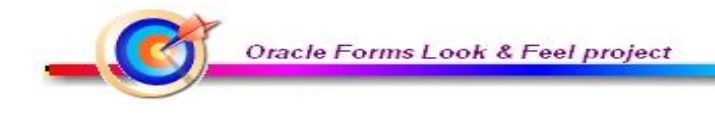

# **Q** Introduction

- □ What is it ?
- **□ How it works ?**
- **Q** Demo
- □ Where to download the project?

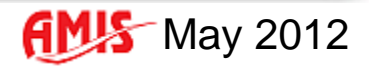

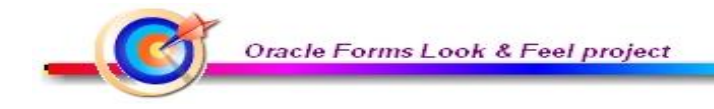

# **Q** Introduction

- **Change easily the look of the Forms application.**
- Have a more « Web » look.
- **Externalize the graphical information.**
- Add brand new functions.

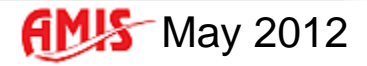

Oracle Forms Look & Feel project

## Change easily the look of the Forms application

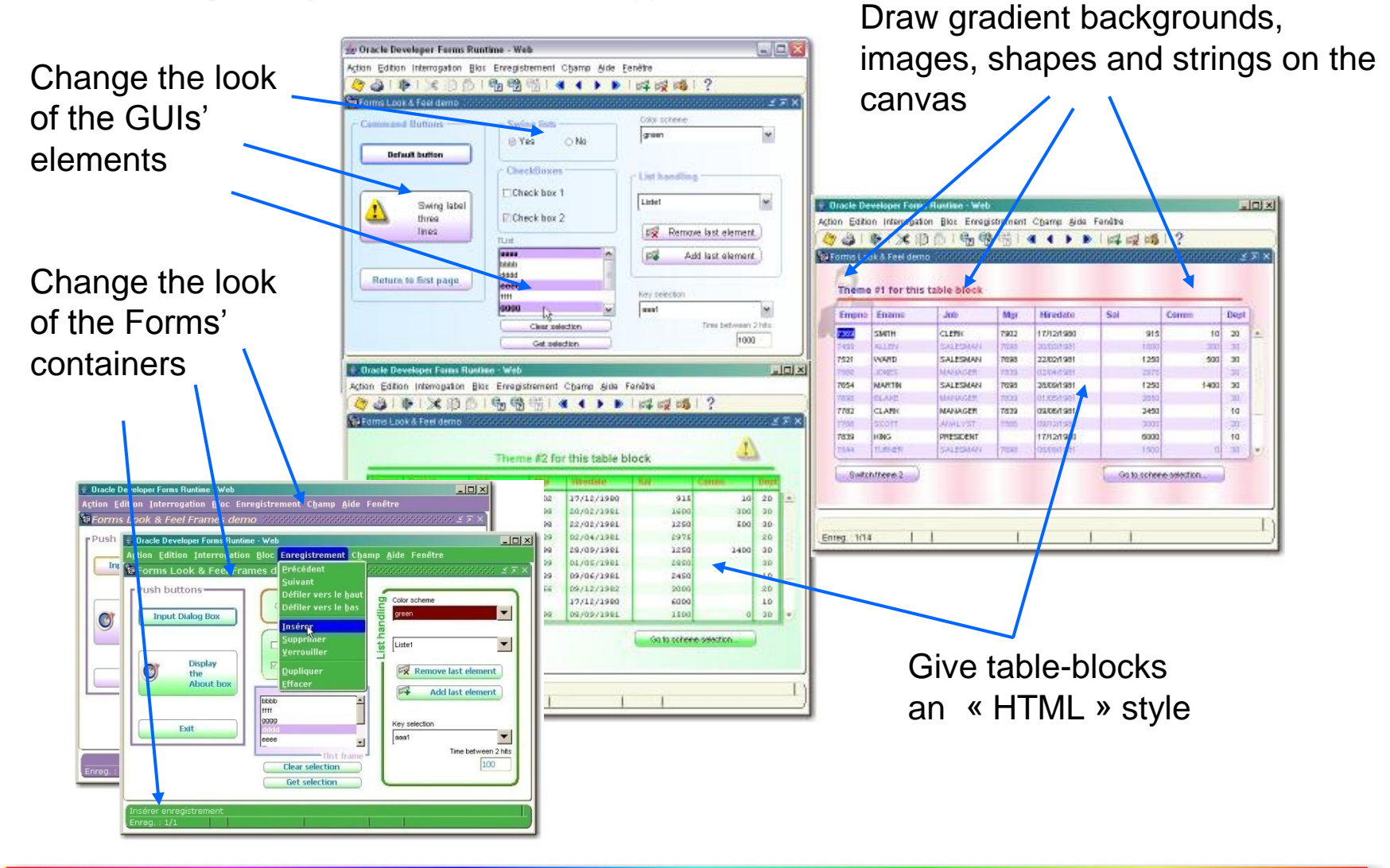

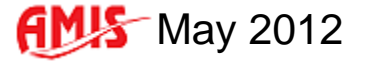

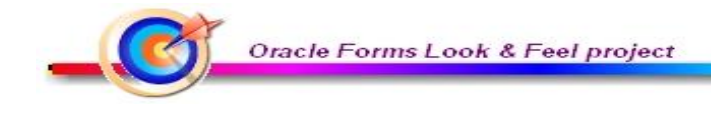

#### Externalize the graphical information

Most of the graphical information is read from an external CSS file.

The painting is made at runtime by reading the required tags, then applying the settings through the Java Bean.

```
canvasEbay {
      type:canvas
      gradient-colors:r255g255b204,r255g255b255
      gradient-vcycle:/2
      gradient-hcycle:0
      image1:/ebay.jpg,10,1,.8
      image2:/ebay_line.jpg,30,74,.6,560,5
 }
tableHeaderEbay {
     type:header
      font-family: Arial;
                                                                               Ebay style Look and Feel
      font-size:12 
      font-weight:bold
                                                                                Empno Ename
                                                                                                       Job
                                                                                                                    Mar
                                                                                                                            H
      frame-color:r250g83b12
     inside-color:r255g204b0
                                                                               7369
                                                                                       SMITH
                                                                                                      CLERK
                                                                                                                   7902
                                                                                                                           17.
      font-color:r0g0b204
      shade-color:r255g255b204
      frame-width:2
      frame-rounded-border: 10
      transparency:.8
     text-align:left
      text-align-offset:5
      }
```
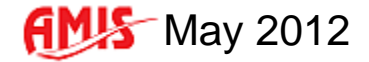

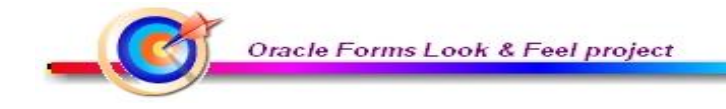

### ■ Have a more « WEB » look on table-blocks

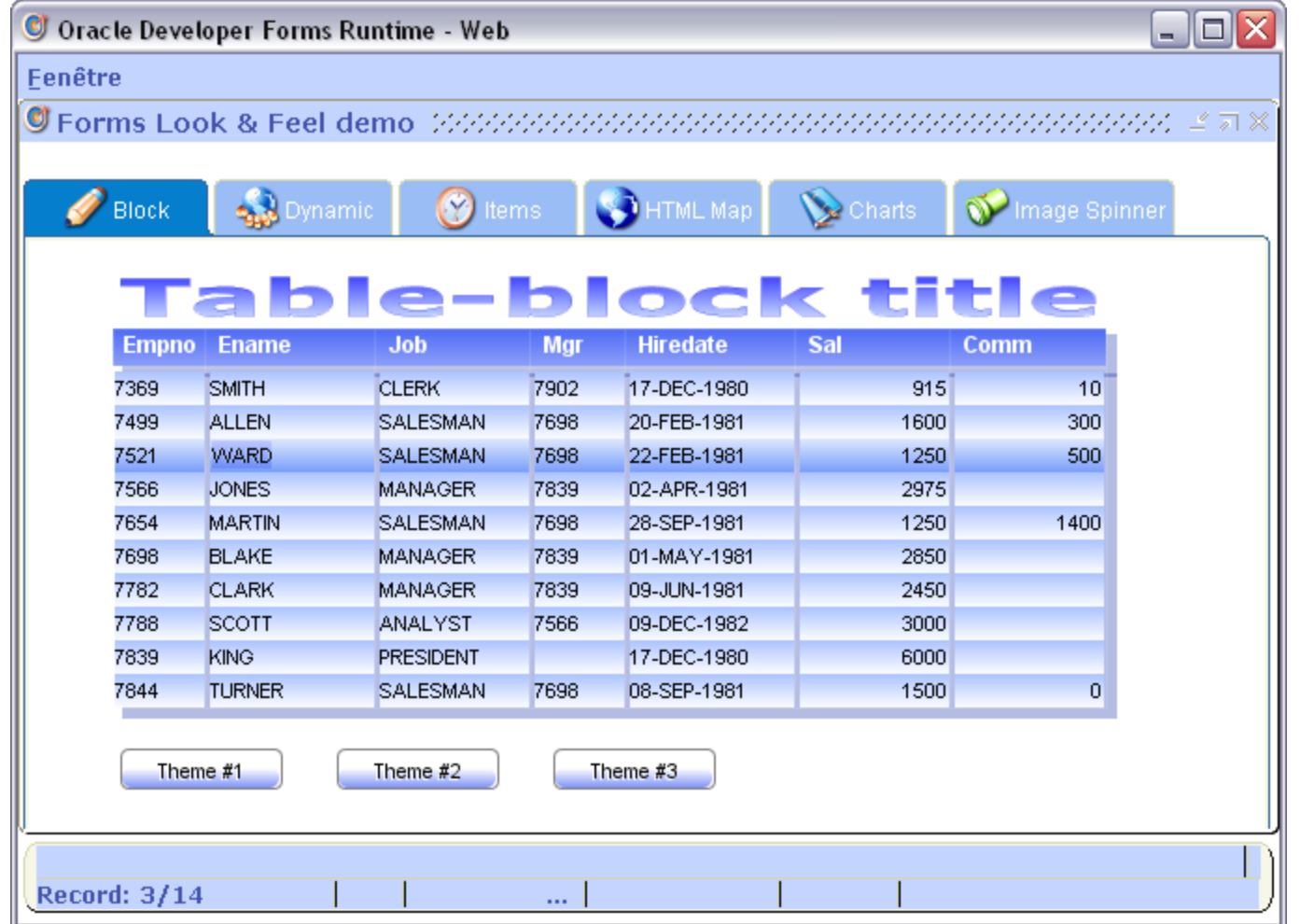

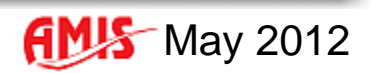

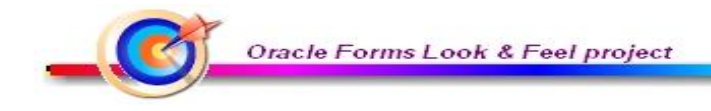

### Add some new functions

- Handle menus at runtime (add, enable, disable, show, hide, remove options).
- Handle frames at runtime (add, move, modify, hide).
- Play pre-loaded sounds.
- Receive external asynchronous messages.
- Draw graphics anywhere on the screen.
- Display input dialog boxes.
- Color Chooser.
- Add Items at runtime (Text Items, check-boxes, buttons, images, sliders).
- Handle HTML Maps.
- Display Google Charts.
- Display Swing Jtable coloured LOVs.
- Display dynamic popup menus.
- Display popup messages.
- Display Images in a Spinner component.

• …

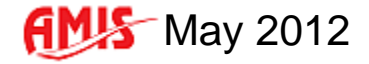

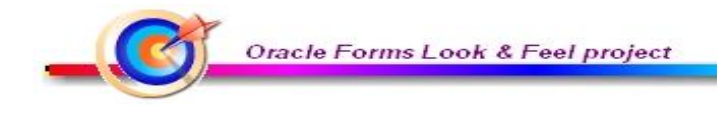

# □ What is it ?

**a** PL/SQL library

That includes the functions and the procedures to read the tags from the CSS file and decorate the dialogs.

#### **a** JAR file

That includes the Java Beans and the PJCs.

#### **a** CSS file

That includes the tags' sections.

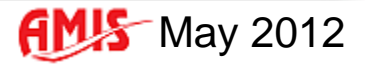

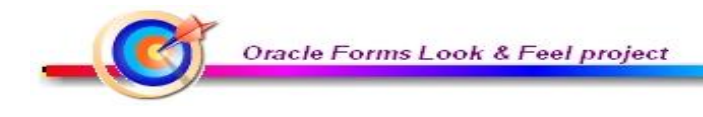

#### The PL/SQL library (laf.pll)

It contains the functions and the procedures needed to open the CSS file, read the tags from it, then perfom the drawing job through the associated Java Bean's methods.

 $\triangleright$  Open and read the CSS file.

*PKG\_LOOK\_AND\_FEEL.Open\_Css()*

 $\triangleright$  Draw objects on the canvas.

*PKG\_LOOK\_AND\_FEEL.Paint\_Canvas()*

 $\triangleright$  Decorate the given table-block.

*PKG\_LOOK\_AND\_FEEL.Paint\_Block()*

 $\triangleright$  Set global properties for every GUIs widgets.

*PKG\_LOOK\_AND\_FEEL.Set\_GUI\_Properties()*

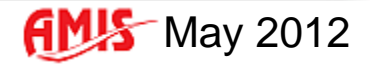

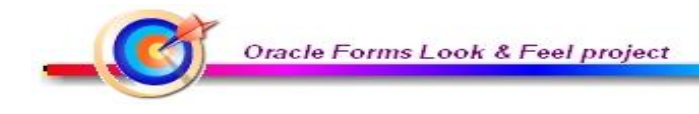

## The JAR file (laf.jar)

It contains Java Beans to perform all the graphical operations, and PJCs to overload the common Forms widgets.

The Java Bean allows to manage the following aspects:

- **Drawing shapes on the current canvas (images, lines, rectangles and strings).**
- **Loading and playing sounds.**
- **Dynamically handling menus add, remove, enable, disable, show and hide menu** options at runtime.
- **Dynamically handling frames add, remove, modify, move, show and hide frames at** runtime.
- Display single or multi-line input dialog box.
- **Transform the Forms into a Socket Server, able to receive external asynchronous** messages.
- Display texts anywhere on the canvas during a given time.
- Change fonts and colors for menu bar, window caption, status bar and tabs.
- **Pick a color from a JColorChooser.**
- **Turn simple images into sensitive areas you can click on.**

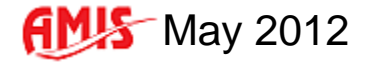

Oracle Forms Look & Feel project

The PJCs tend to give a more « Windows XP » look with the use of gradients.

They also extend the standard behavior of the common Forms items:

- Buttons with mixed text and image, and mouse-on, mouse-over events.
- **Text items that permit sending events back to Forms (last key typed with key char, key code** and key modifier).
- **Blinking text items.**
- **Hyperlink sort of text items.**
- **Extended lists (multiple selection sorted lists).**
- **Text items with background gradients.**
- Text items able to render HTML contents or handle huge texts like CLOBs or external text files.

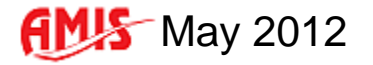

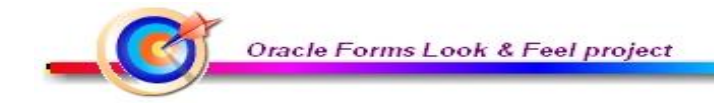

### The CSS file

It contains the different tags, grouped in five different section's types:

- **type:canvas** That contains tags to decorate a canvas
- **type:title** That contains tags to draw a table-block title area
- **type:header** That contains tags to draw a table-block header area
- **type:body** That contains tags to draw a table-block body area
- **type:gui** That contains tags to manage the common GUIs elements

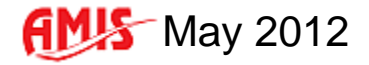

Oracle Forms Look & Feel project

# Title section's tags **Header section's tags** Body section's tags

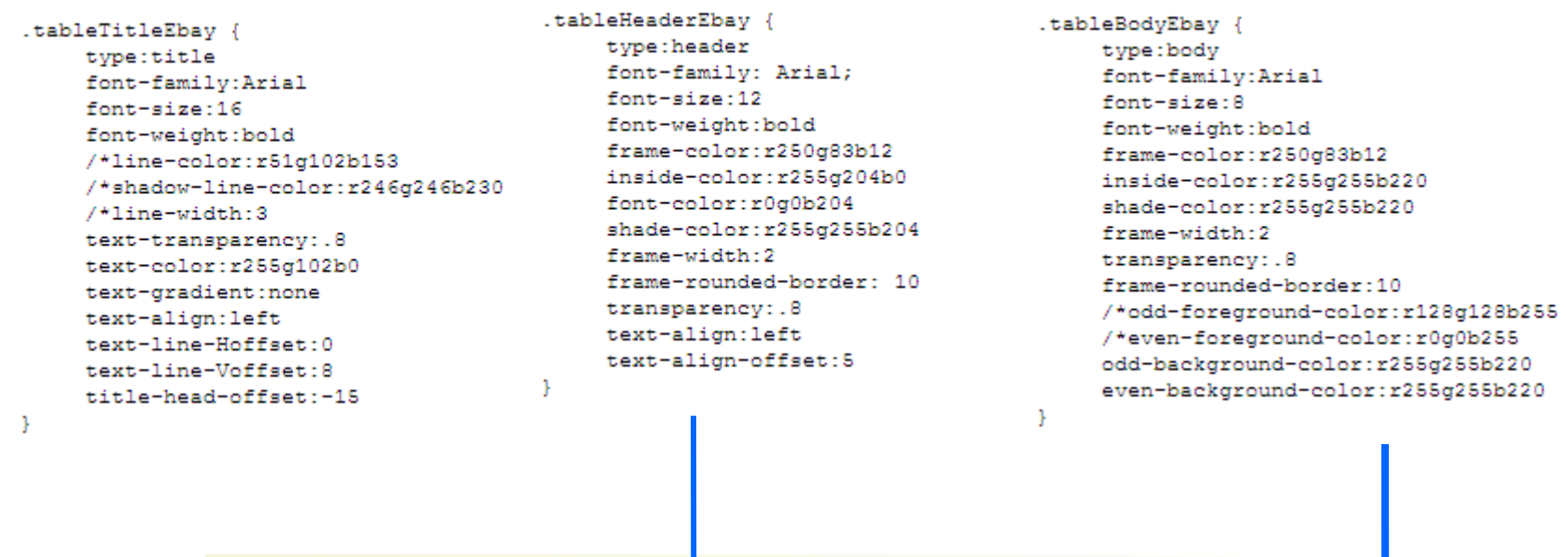

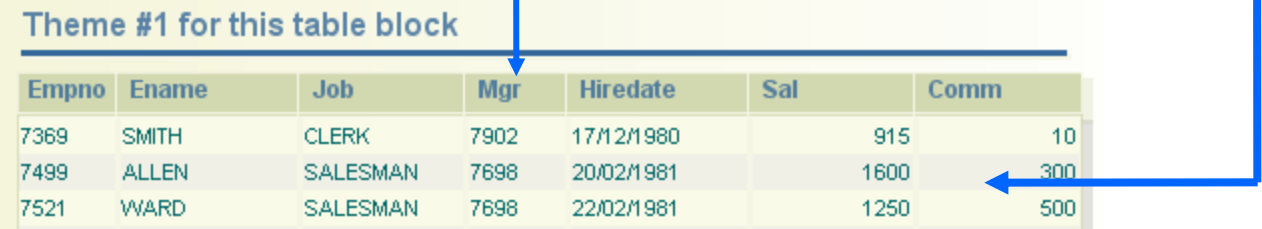

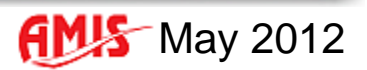

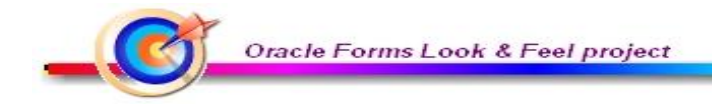

# **□ How it works?**

# • The Forms side

 Read the CSS file, then decorate the elements by calling the Java methods - *Set\_Custom\_Property()*.

## **The Java side**

 Use the Java methods to paint the Forms elements. *setProperty()* and *getProperty()*

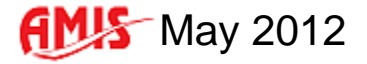

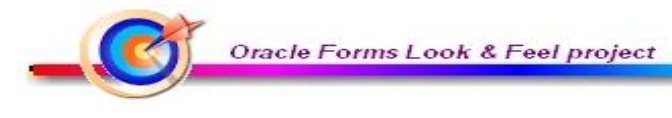

**The Forms side** 

#### *When-New-Form-Instance* trigger

```
form main initializations
If PKG Look And Feel. Open Css (: PARAMETER. PM$CSS FILENAME) Then
  -- read the global GUI properties --
 PKG LOOK AND FEEL.Set GUI Properties ( '.GUIProperties1', 'LAF BLOCK.LAF BEAN' ) ;
  -- paint the canevases --
 PKG LOOK AND FEEL. Paint Canevas (: PARAMETER. PM$CANVAS, 'LAF BLOCK. LAF BEAN' ) ;
  -- paint the blocks --
  PKG LOOK AND FEEL. Paint Block
   PCSBlock => 'EMP', PC$BeanName => 'LAF_BLOCK.LAF_BEAN'
   , PC$VA Name =>: PARAMETER. PM$VA
   , PC$HeadClass =>: PARAMETER. PM$HEADER
   , PC$BodyClass =>: PARAMETER. PM$BODY
   , PC$TitleClass => : PARAMETER. PM$TITLE
   , PC$Title => 'Theme #1 for this table block'
   , PB$ScrollBar => True
  \rightarrowgo block('EMP');
 Do Key ('EXECUTE QUERY') ;
End if :
```
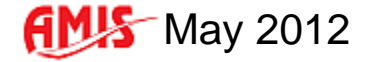

Oracle Forms Look & Feel project

## **The Java side**

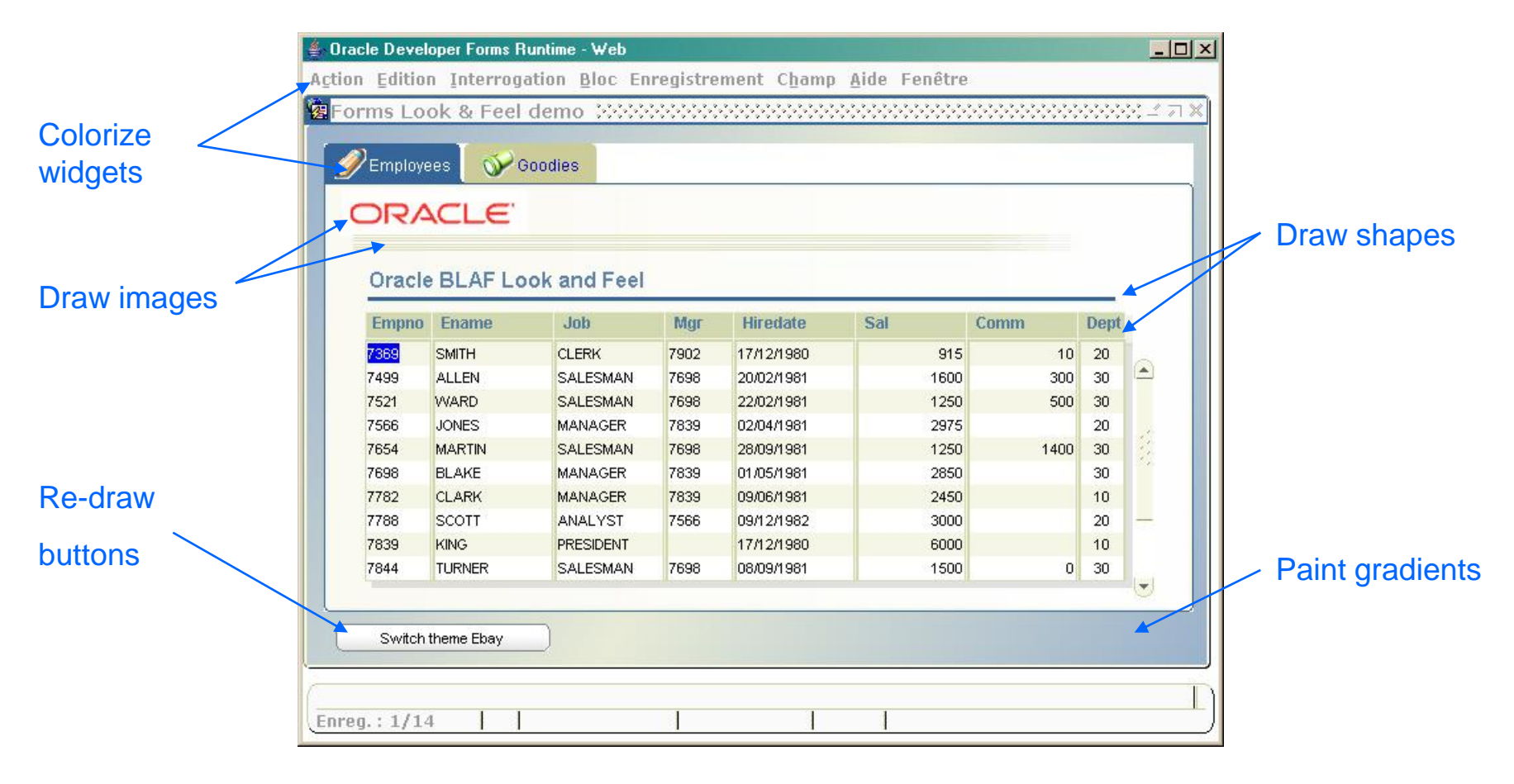

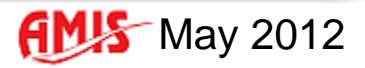

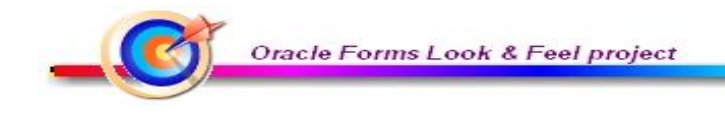

# Look and Feel Project Demo

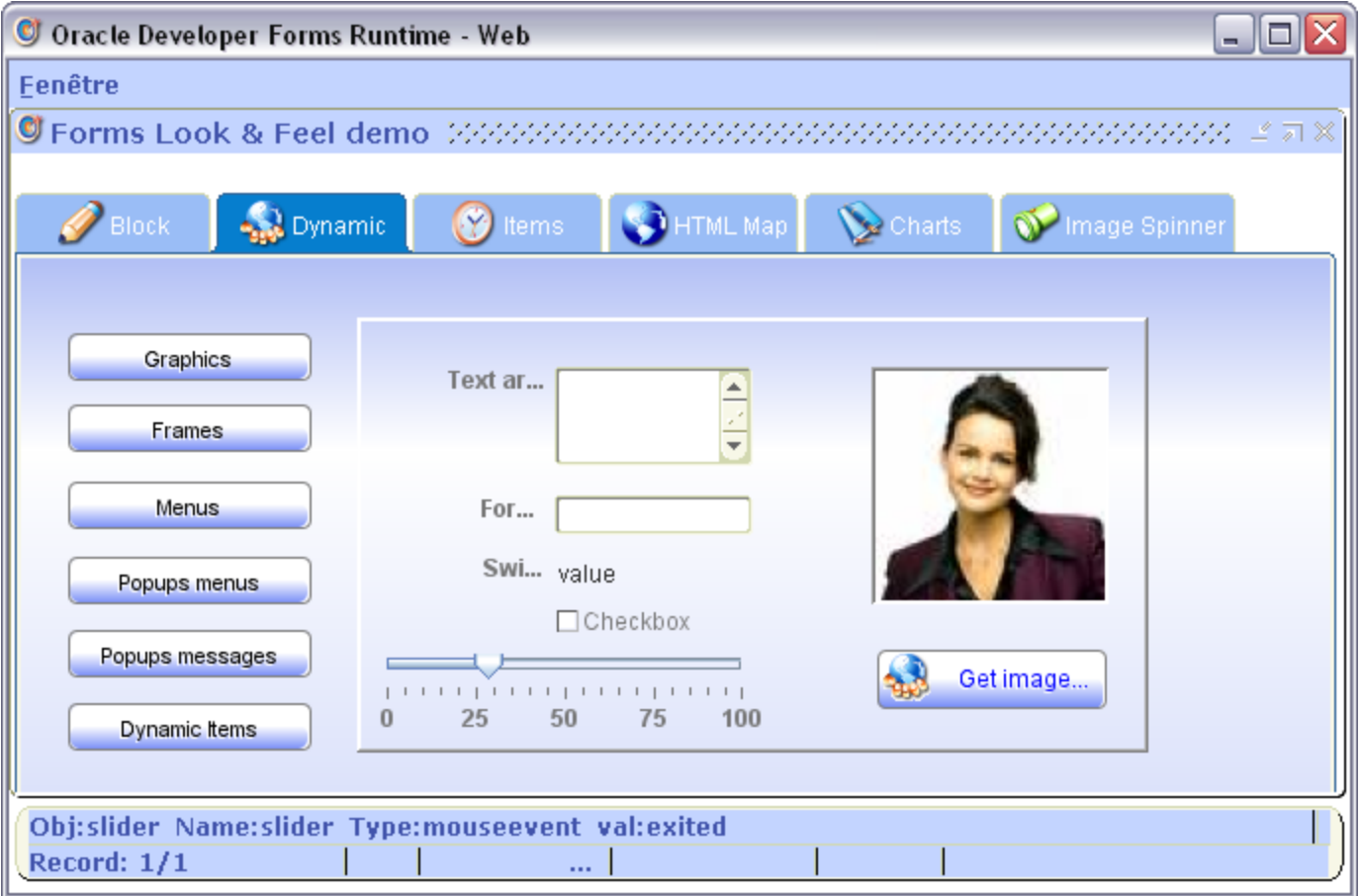

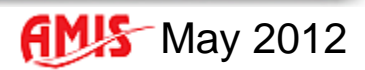

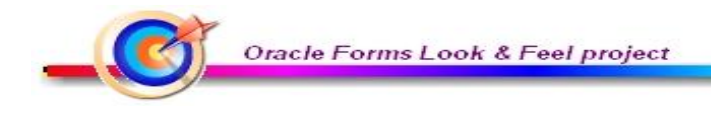

# **□ Some links**

**• Ora[c](http://fdtool.free.fr/LAF/doc/Oracle_Forms_Look_and_Feel_project.htm)le Forms Look and Feel project Web site (documentation and download)** [http://fdtool.free.fr/LAF/doc/Oracle\\_Forms\\_Look\\_and\\_Feel\\_project.htm](http://fdtool.free.fr/LAF/doc/Oracle_Forms_Look_and_Feel_project.htm)

- Look and Feel project dedicated forum http://forms-pjc-bean.space-forums.com/look-and-feel-project-f4.html
- Forms Java Beans and PJCs' library http://forms.pjc.bean.over-blog.com/
- **Francois Degrelle's blog** <http://fdegrelle.over-blog.com/>

The Forms Look and Feel Project is free. There is no license attached. You can use, modify and distribute without any restriction at all.

It is neither provided nor supported by Oracle

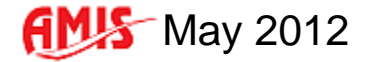

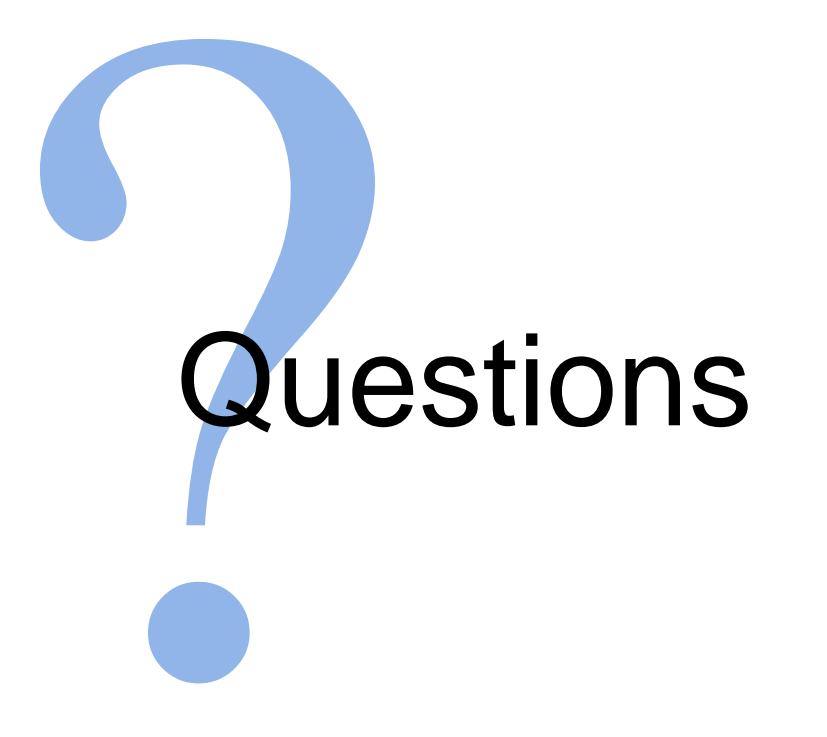

THANK YOU